## **Logging Attendance**

## **Log into the OLS. Click on** *Plan***.**

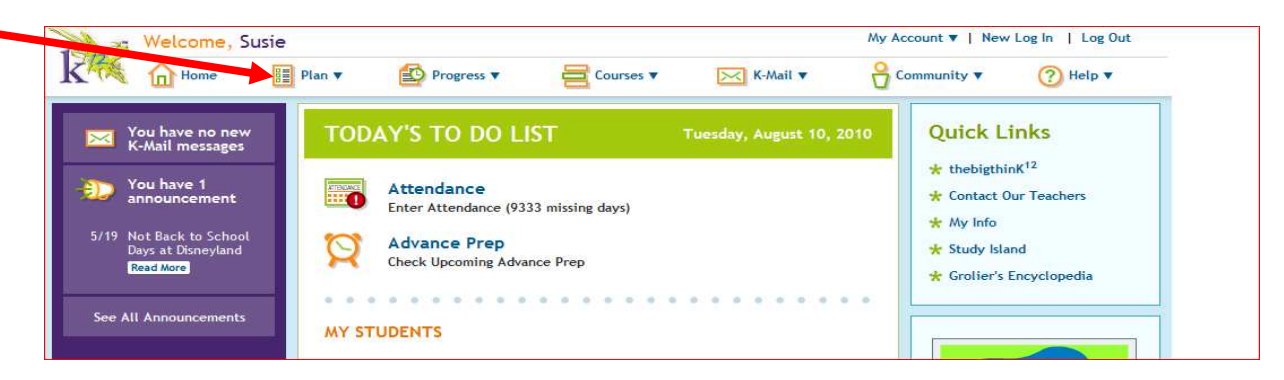

## **Click on** *Attendance.*

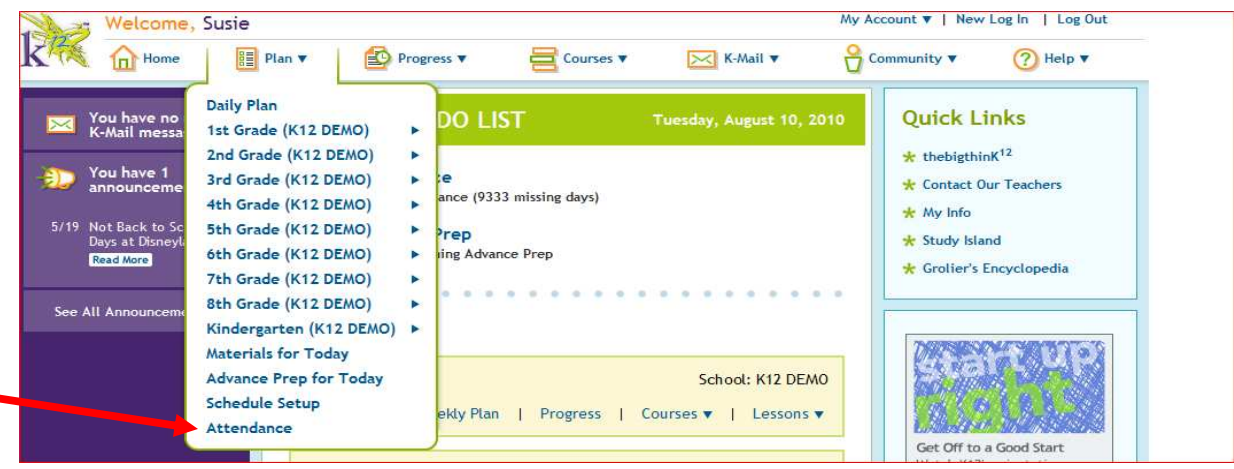

**Choose the correct child from the list and enter his or her attendance. A default time will show up. Please enter the actual amount of time spent. Remember to click** *Save.*

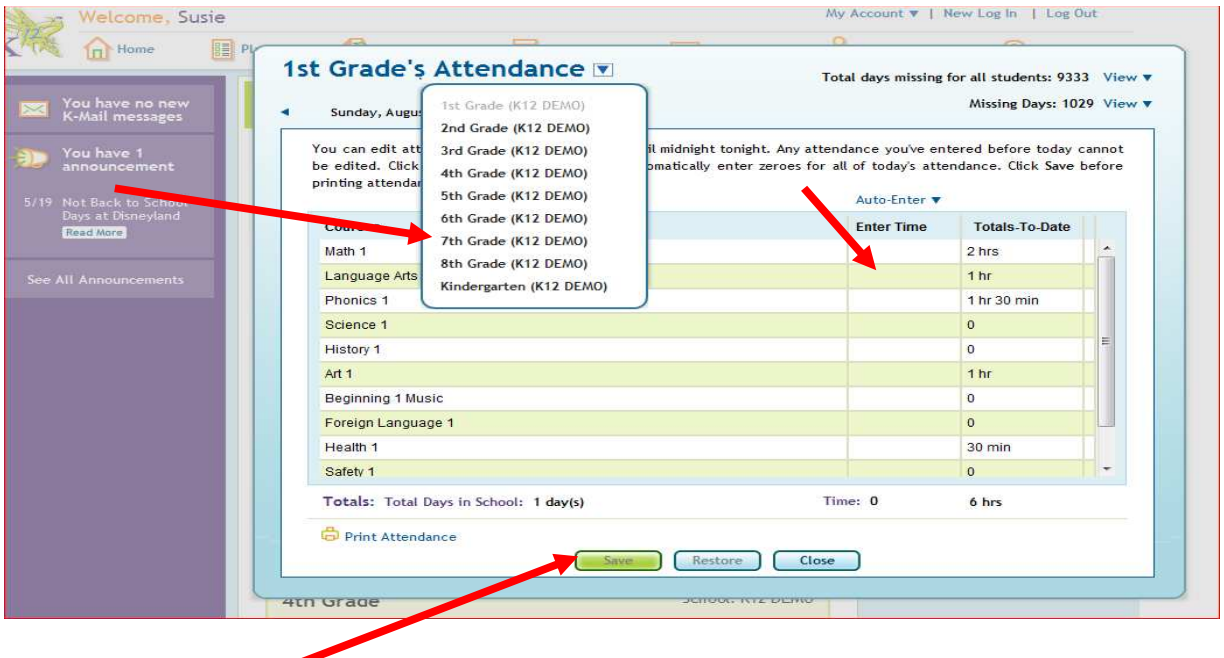